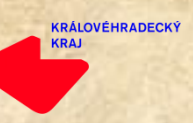

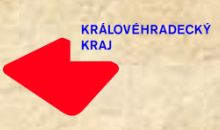

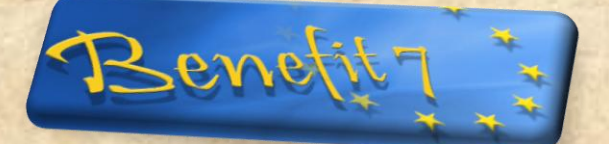

# **BENEFIT7**

# **stručný manuál**

# **Obsah**

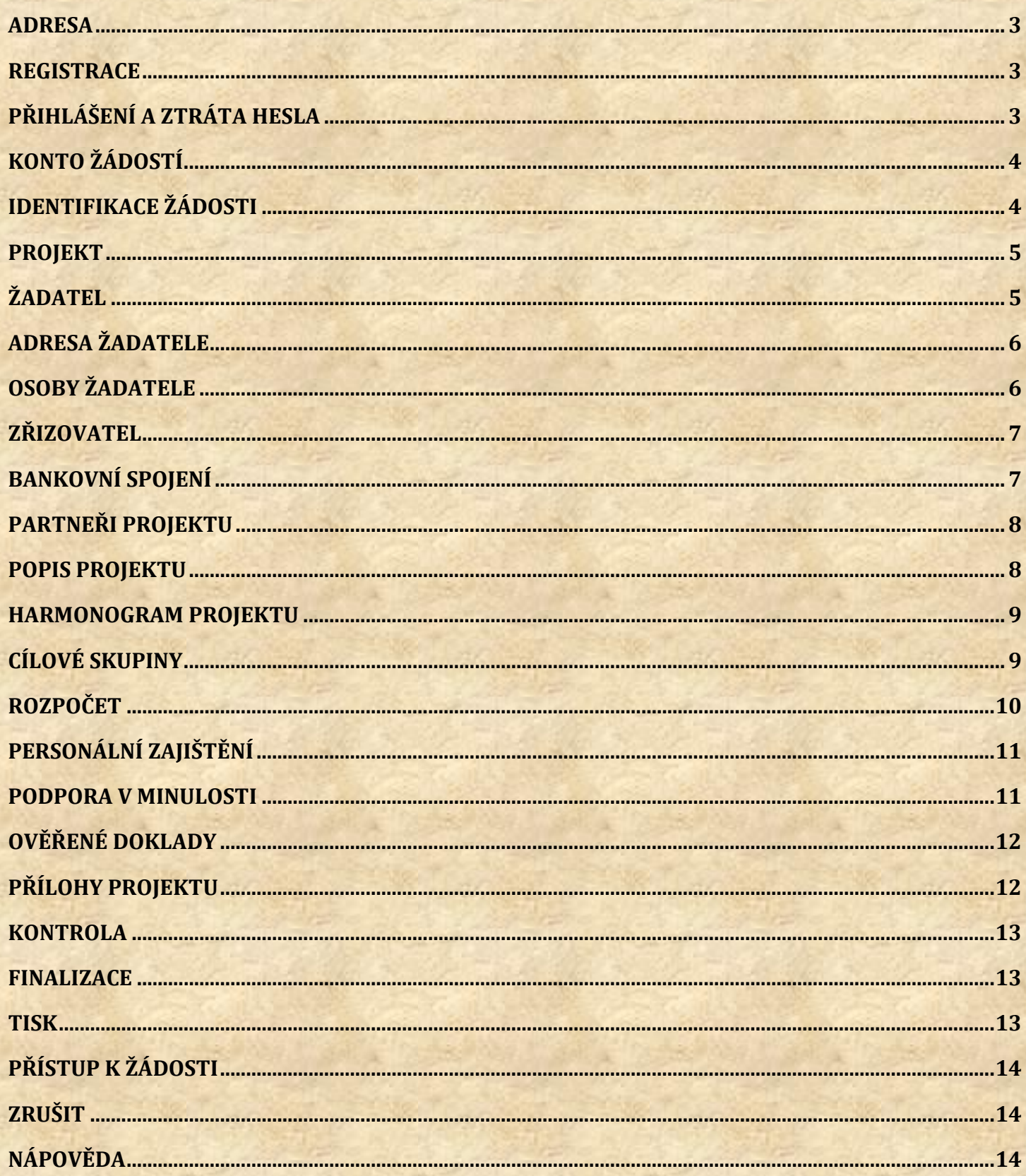

### <span id="page-2-0"></span>**Adresa**

Do prohlížeče zadejte adresu stránky:

# **https://benefit.kr-kralovehradecky.cz/**

# <span id="page-2-1"></span>**Registrace**

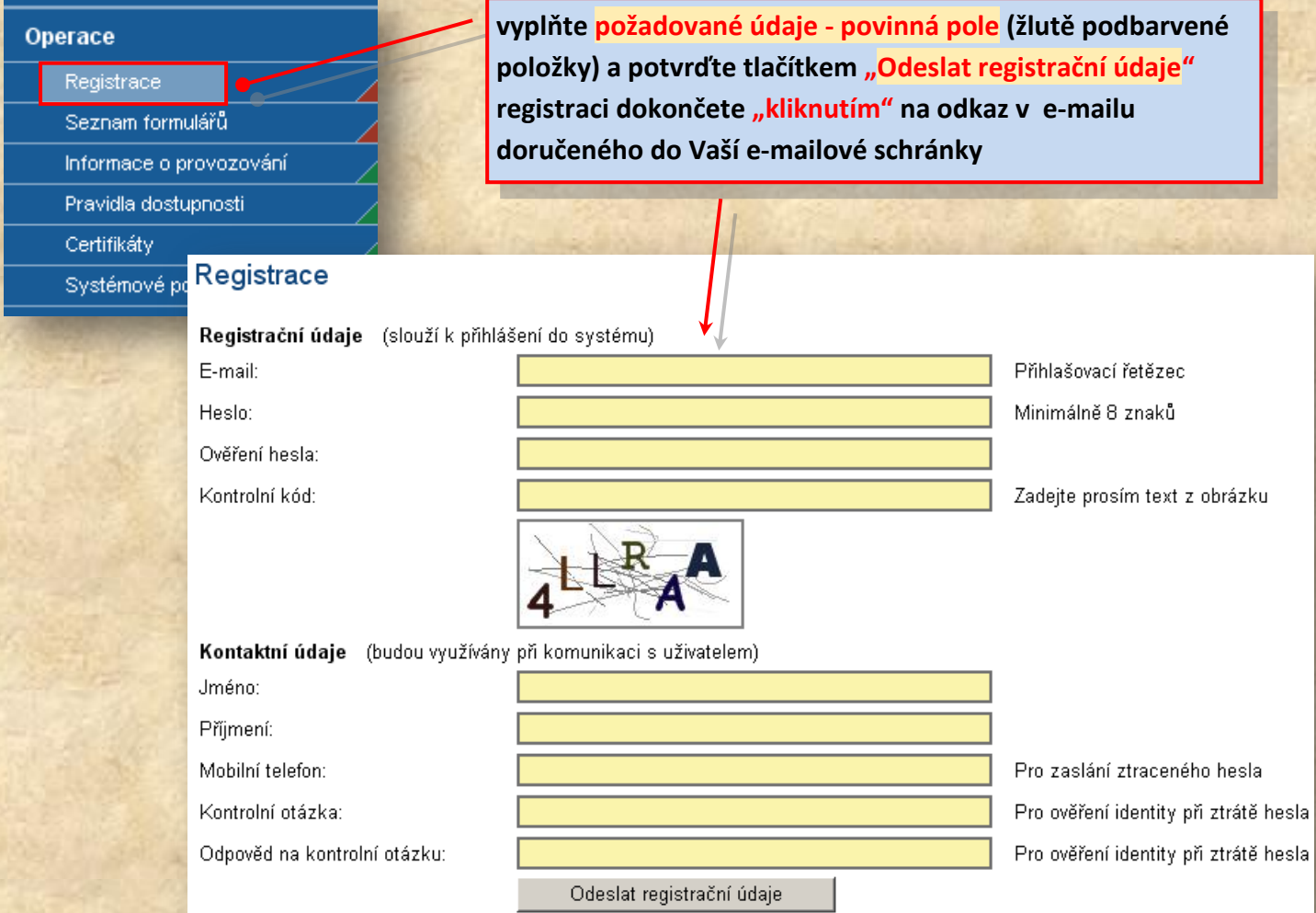

# <span id="page-2-2"></span>**Přihlášení a ztráta hesla**

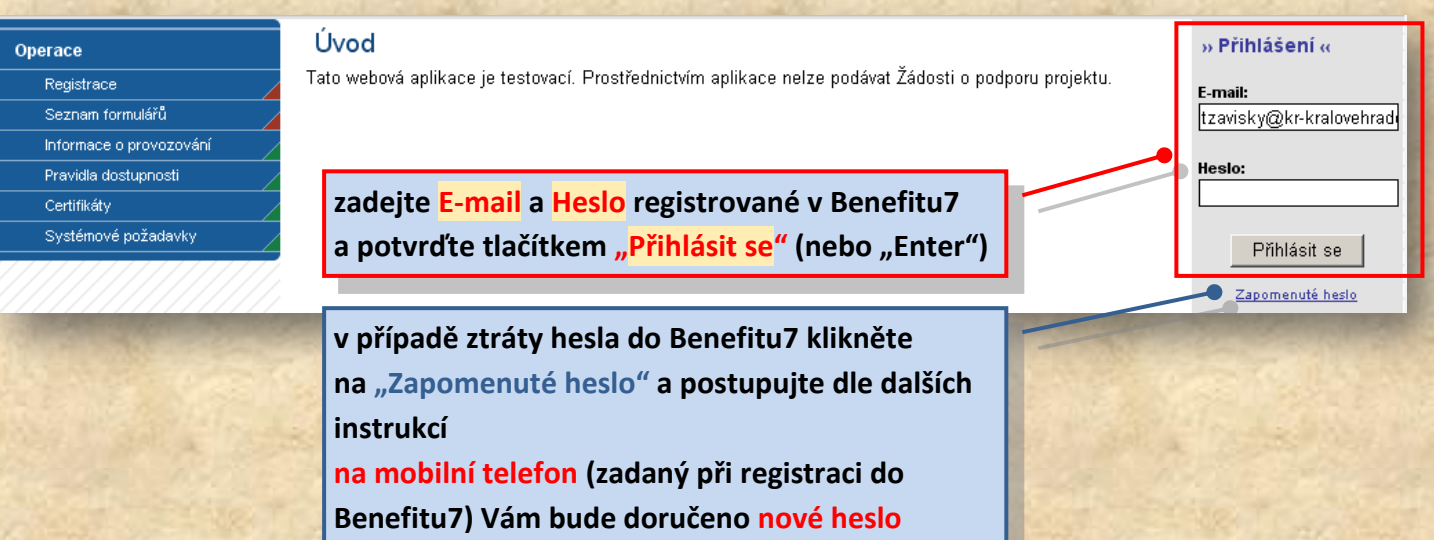

# <span id="page-3-0"></span>**Konto žádostí**

- přehled Vašich žádostí zadaných v aplikaci BENEFIT7

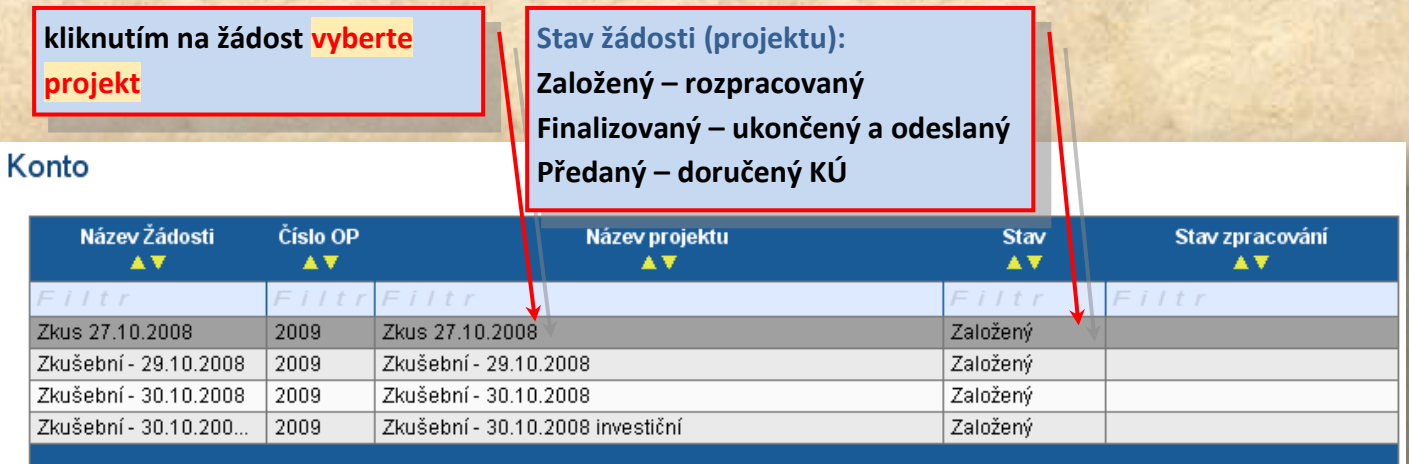

# <span id="page-3-1"></span>**Identifikace žádosti**

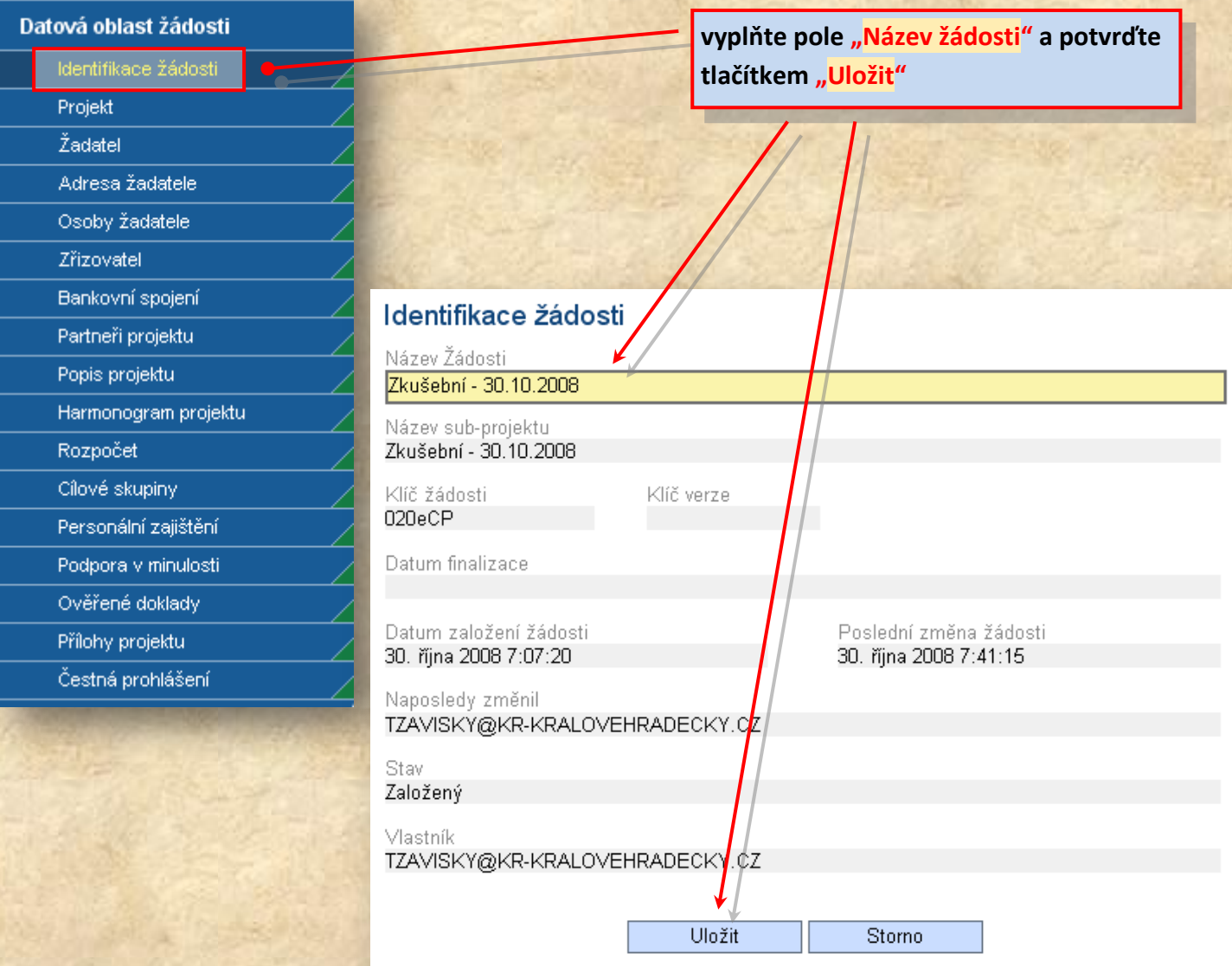

### <span id="page-4-0"></span>**Projekt**

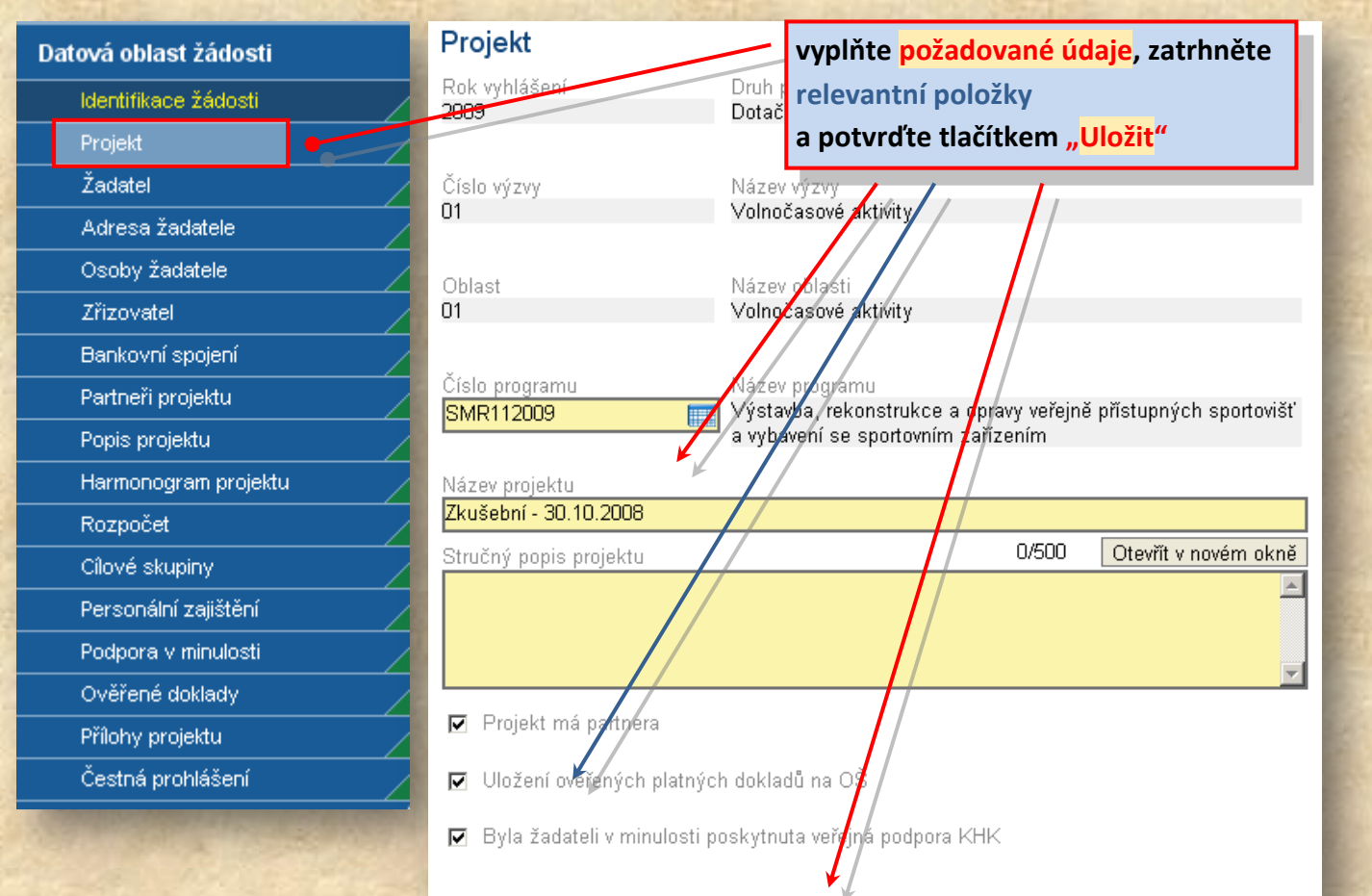

Uložit

Storno

# <span id="page-4-1"></span>**Žadatel**

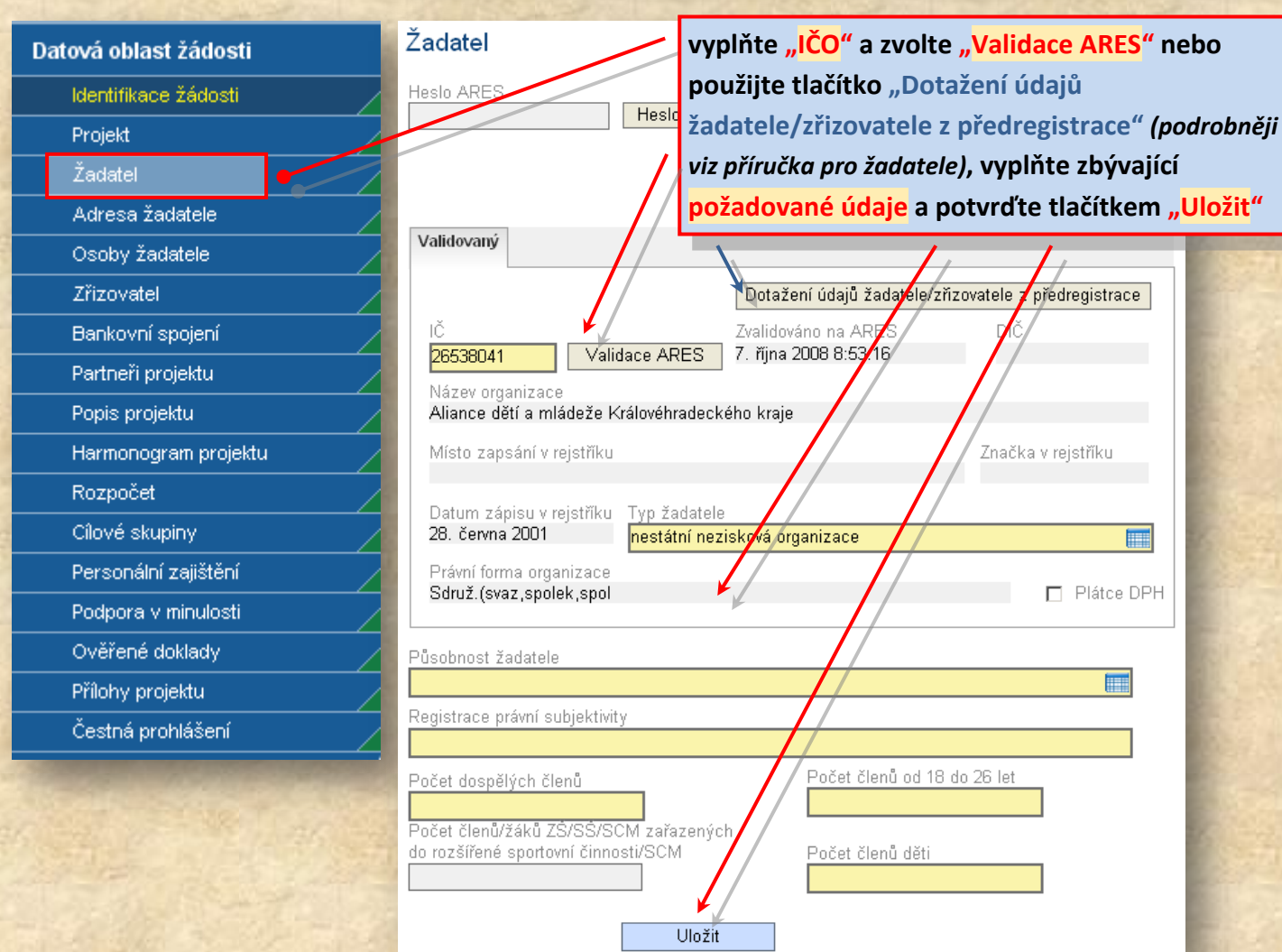

# <span id="page-5-0"></span>**Adresa žadatele**

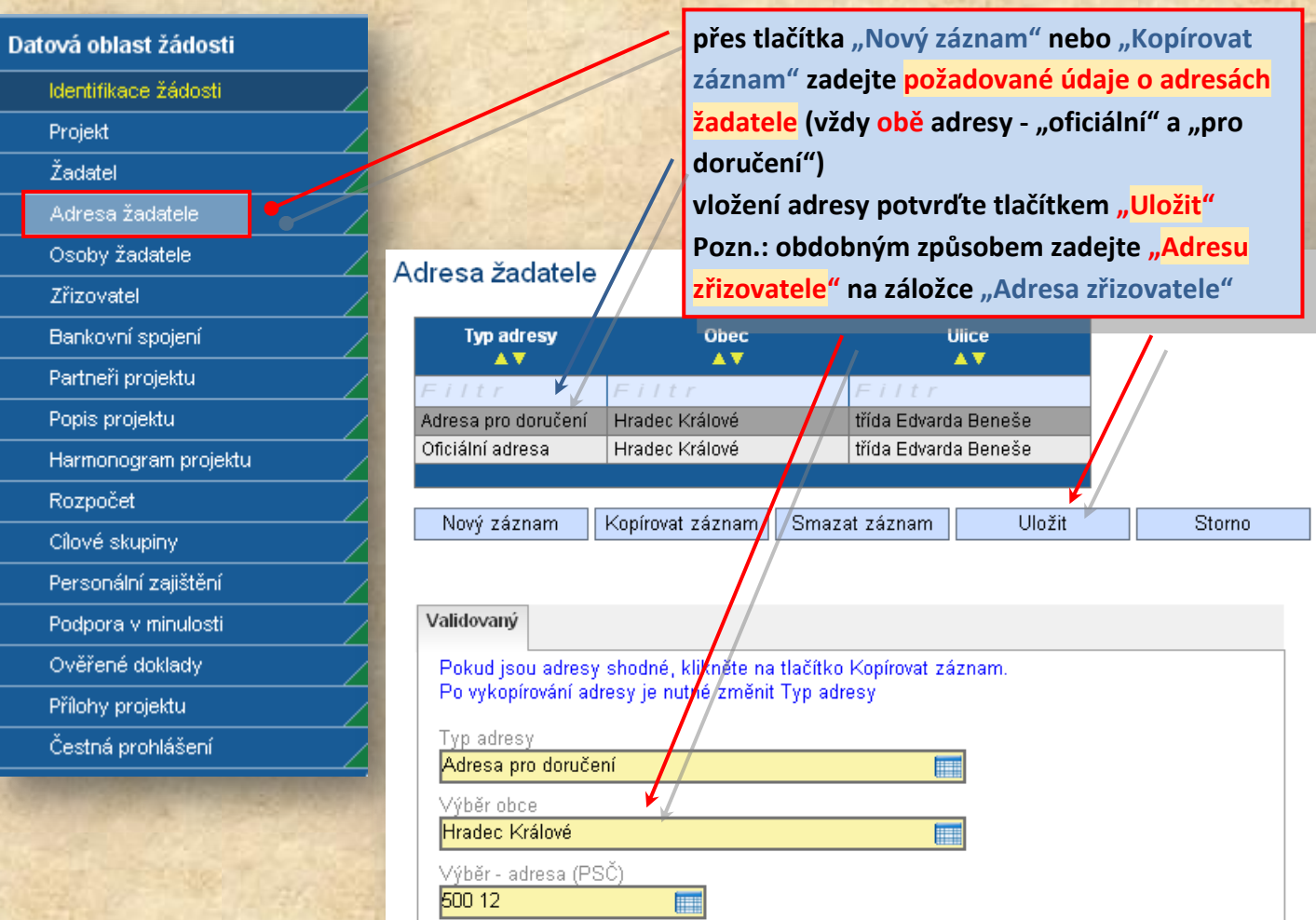

# <span id="page-5-1"></span>**Osoby žadatele**

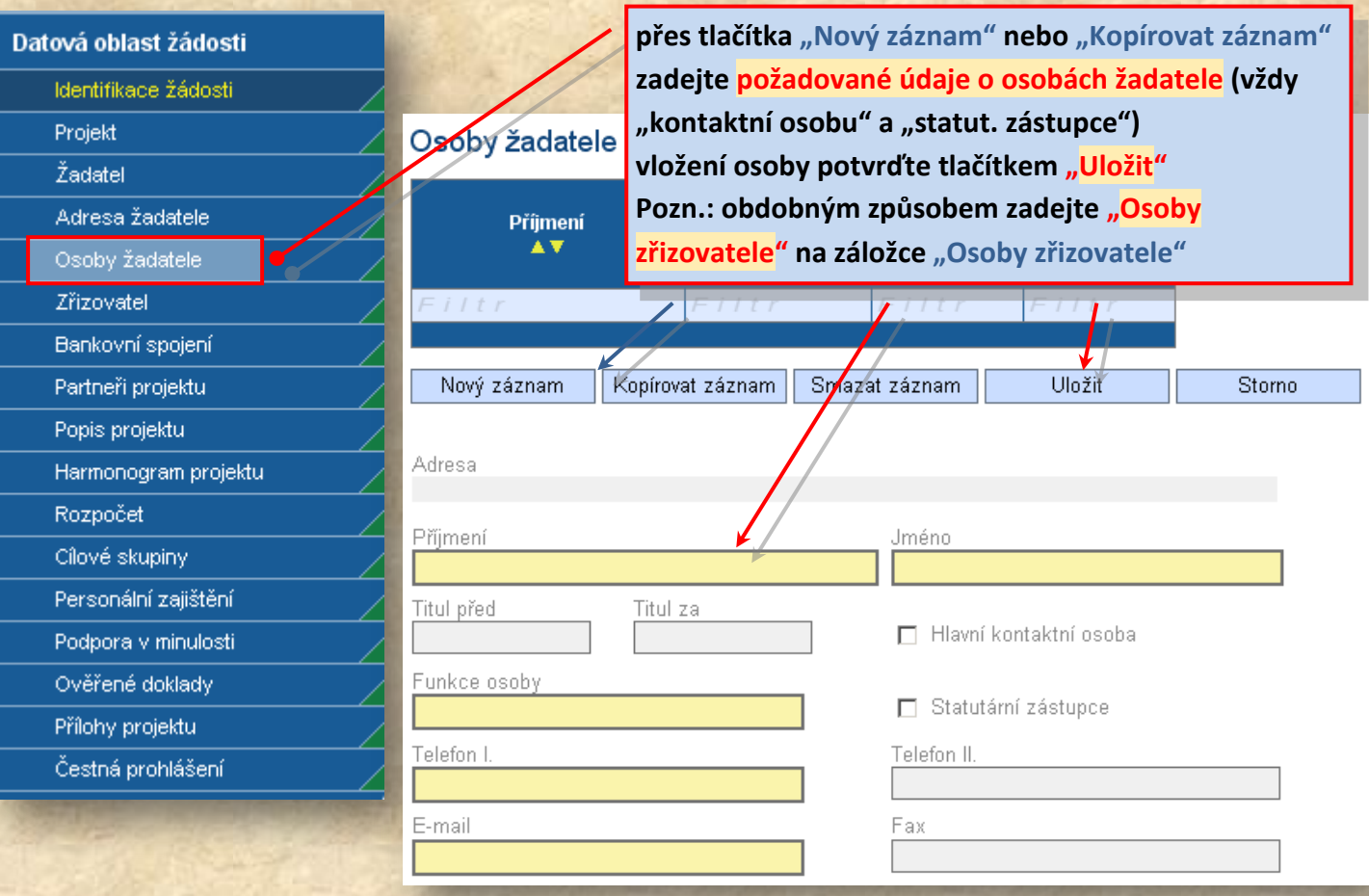

### <span id="page-6-0"></span>**Zřizovatel**

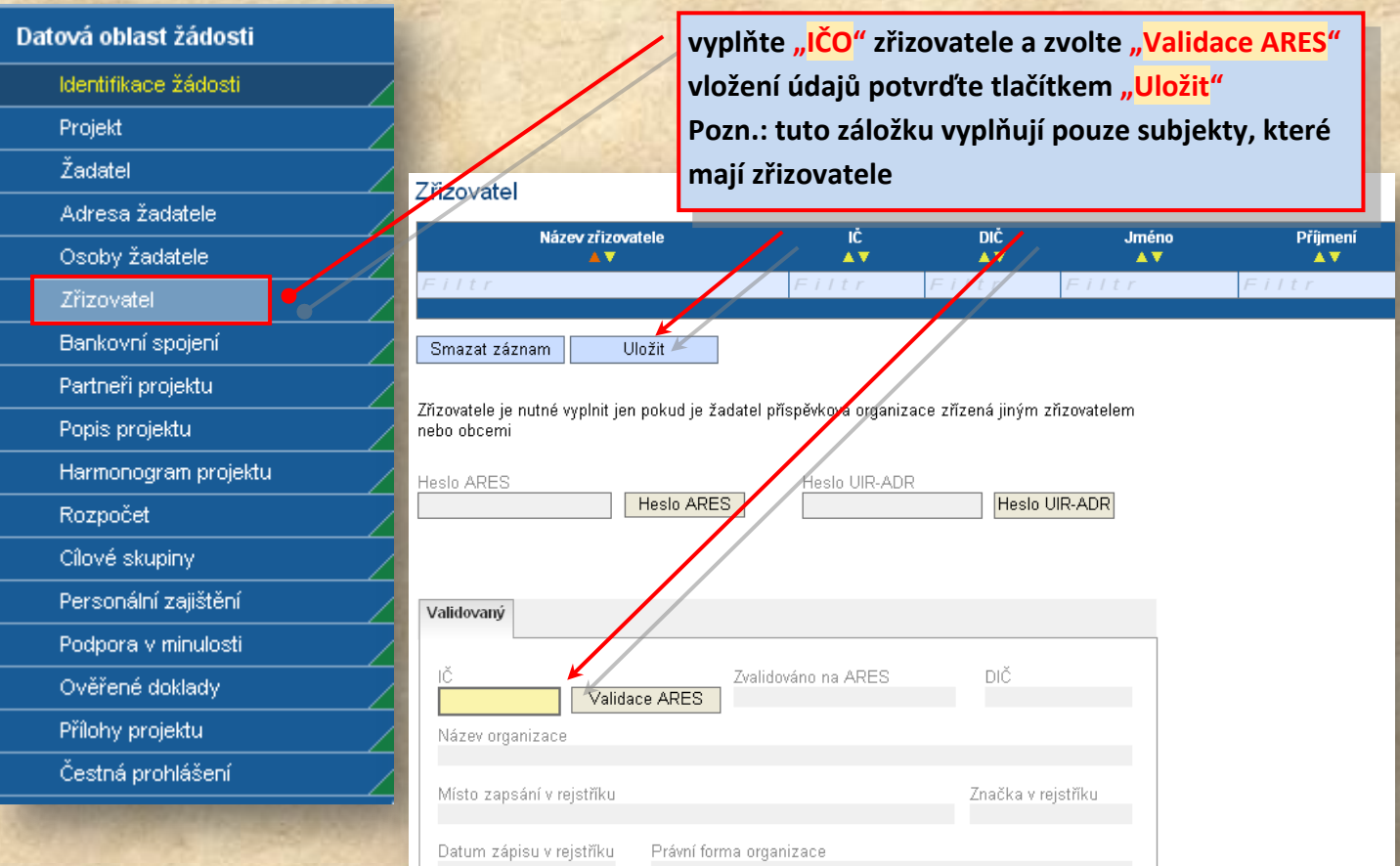

### <span id="page-6-1"></span>**Bankovní spojení**

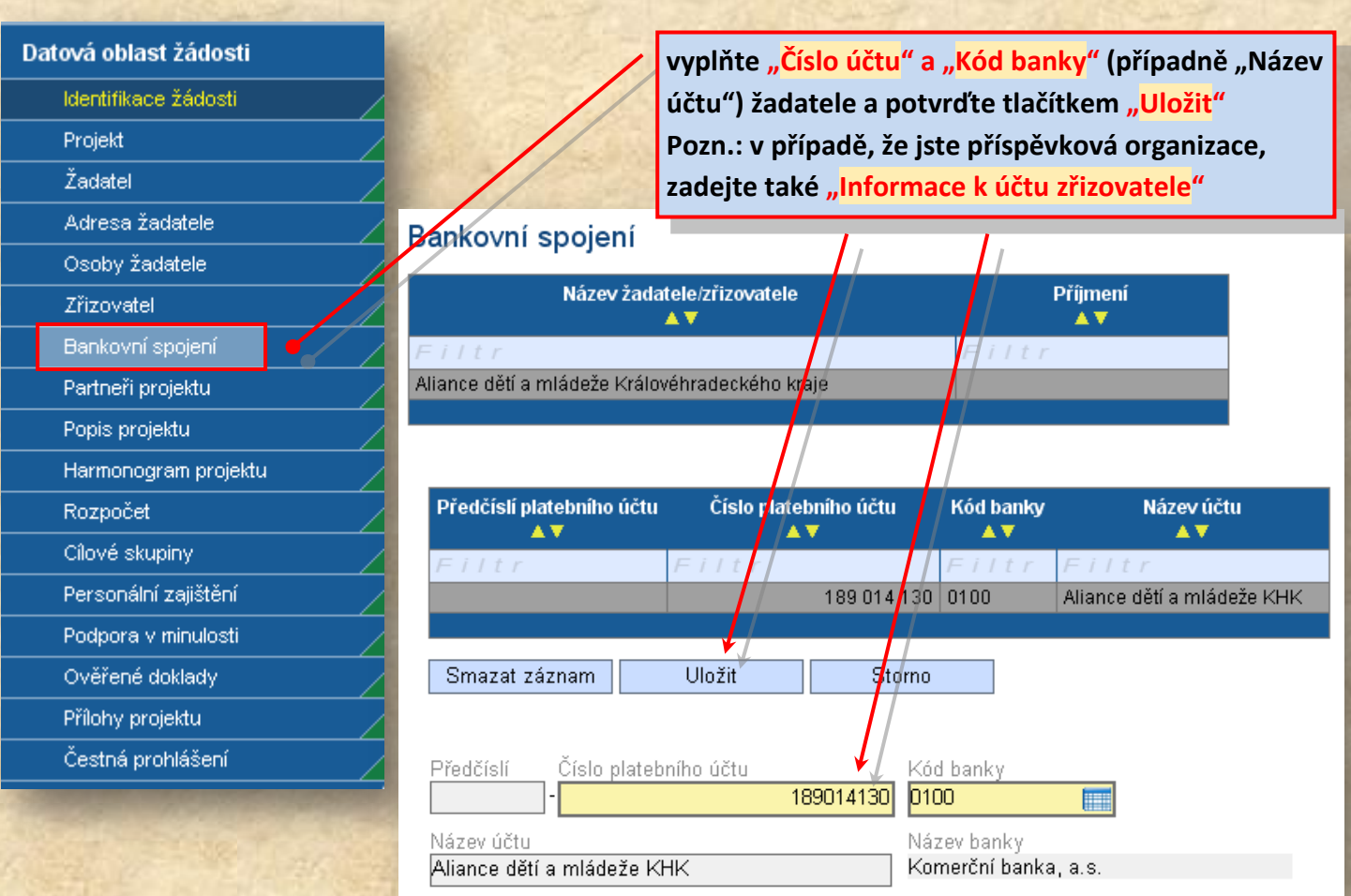

### <span id="page-7-0"></span>**Partneři projektu**

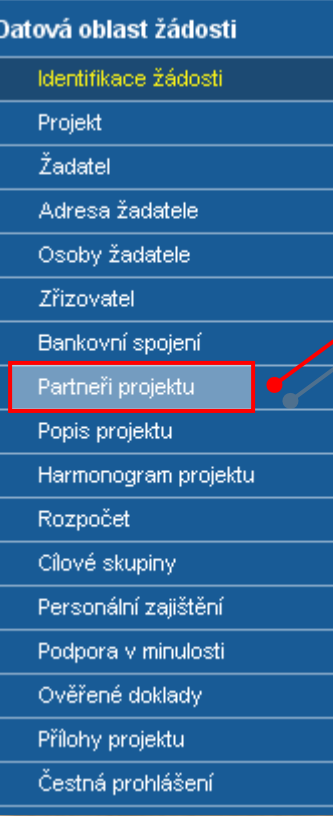

**přes tlačítko "Nový záznam" zadejte požadované údaje o partnerech projektu (v případě že se na projektu podílejí také**  finančně, zatrhněte volbu "finanční podíl..." vložení partnera potvrďte tlačítkem "Uložit"

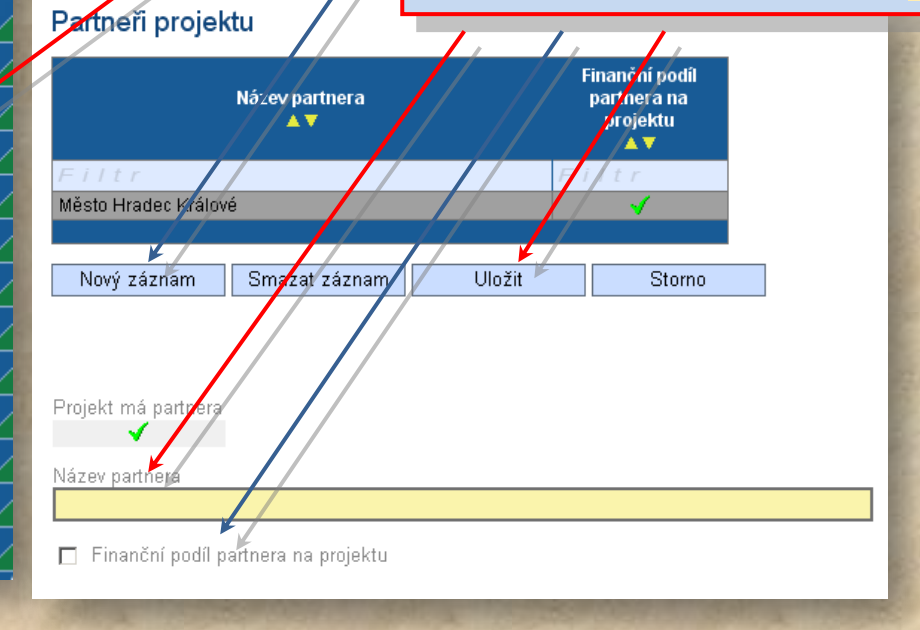

### <span id="page-7-1"></span>**Popis projektu**

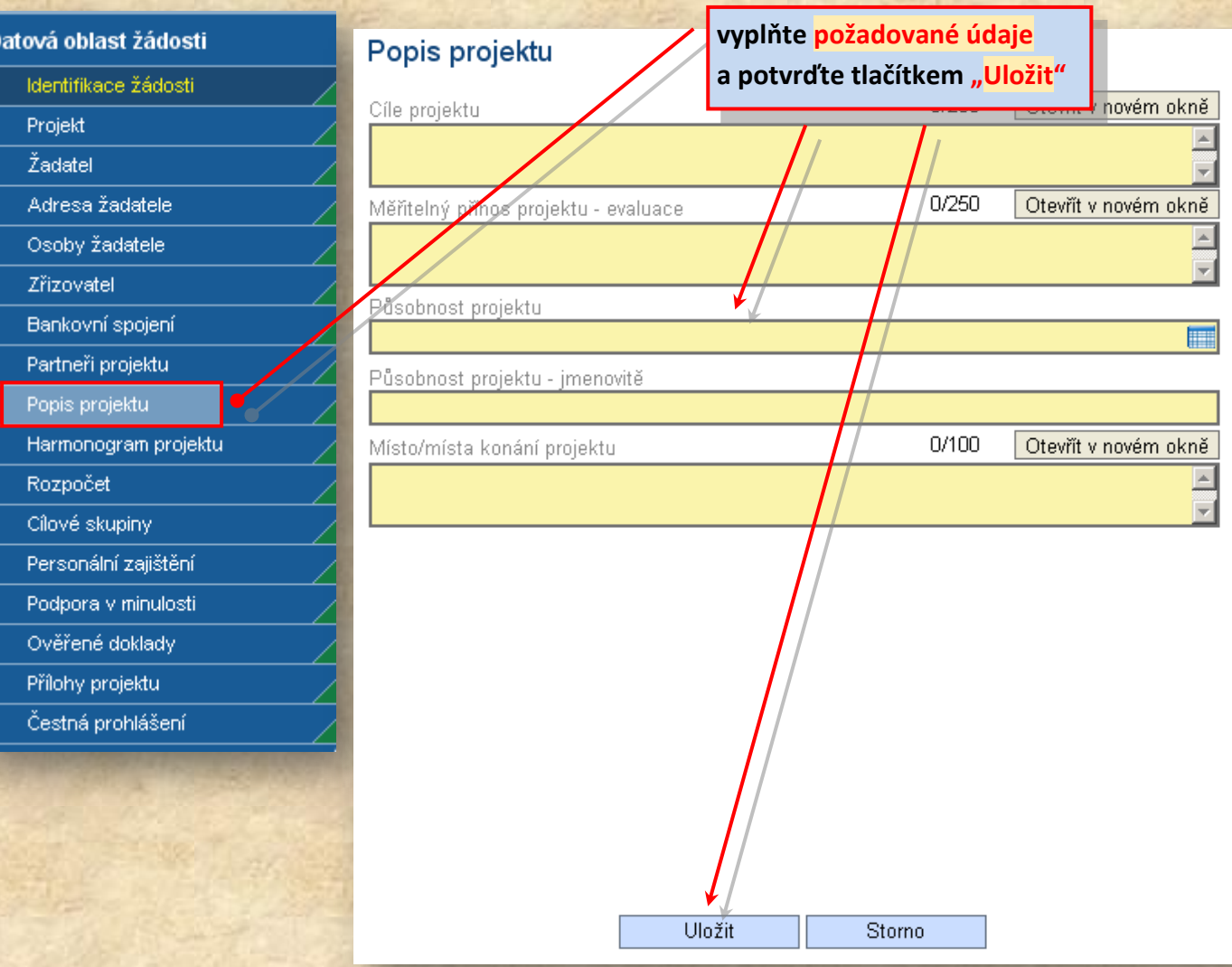

### <span id="page-8-0"></span>**Harmonogram projektu**

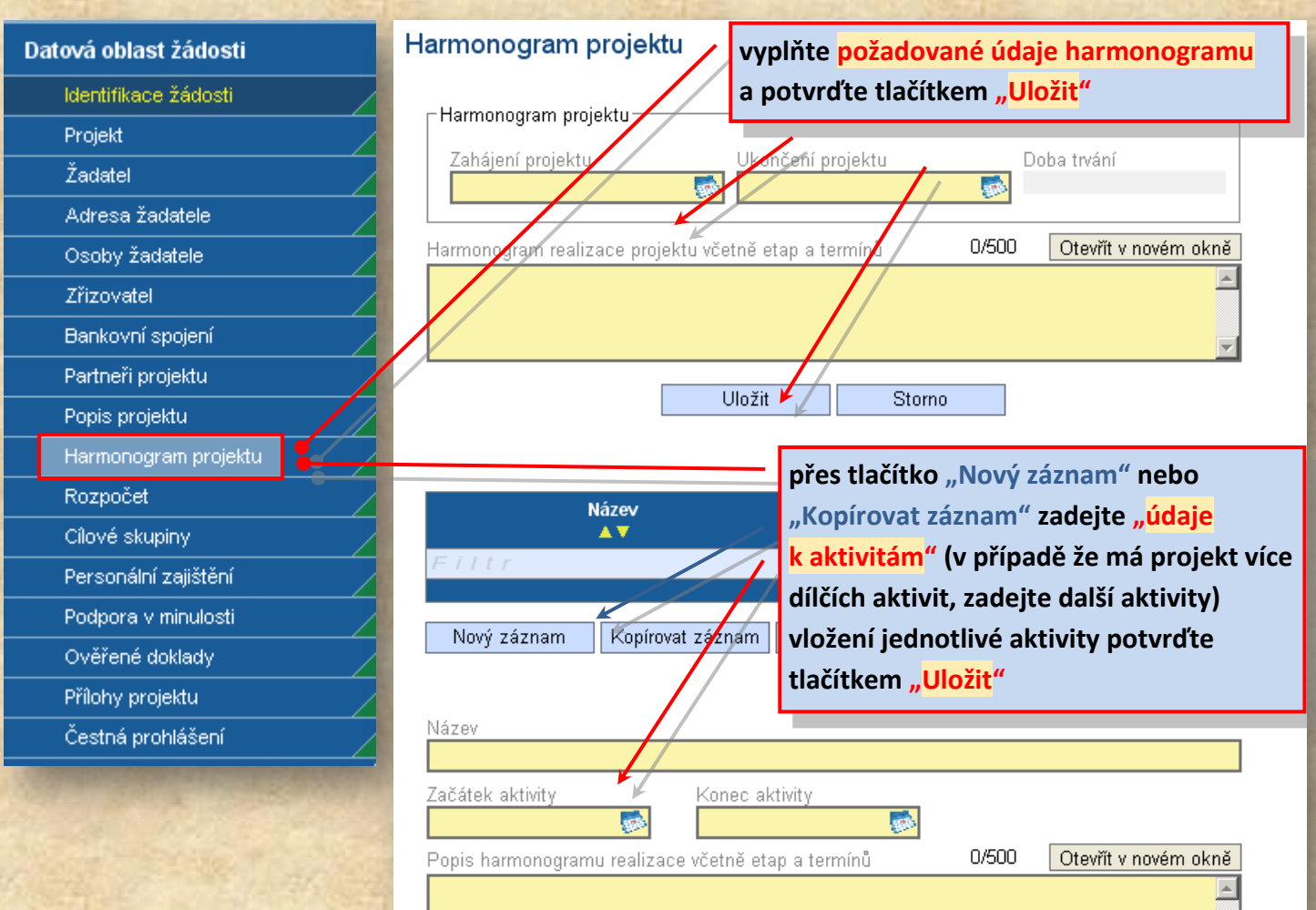

### <span id="page-8-1"></span>**Cílové skupiny**

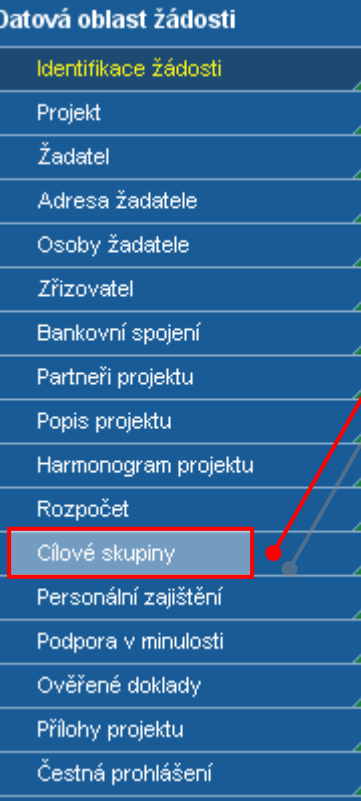

přes tlačítko "Nový záznam" nebo "Kopírovat záznam" **zadejte "Cílové skupiny" (v případě že je projekt zaměřen na více cílových skupin zadejte libovolnou kombinaci výběrem dalších cílových skupin)**  vložení cílové skupiny potvrďte tlačítkem "Uložit"

### Cílové skupiny Cílová skypina 人名 Mládež Kopírovat Aznam Nový záznam Smazat záznam Uložit Storno Cílová skupina Mládež  $\blacksquare$ Jiná cílová skupina

### <span id="page-9-0"></span>**Rozpočet**

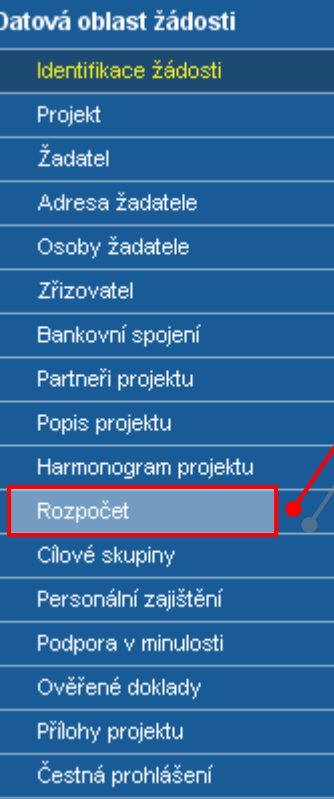

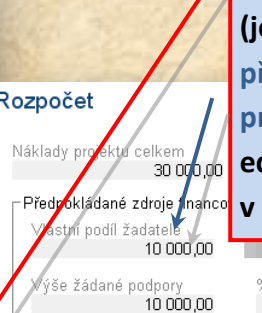

**vyplňte požadované údaje rozpočtu projektu (jednotlivé výdaje a příjmy projektu)**

**předpokládané zdroje financování sledujte v přehledu projektu**

**editaci položky proveďte po jejím výběru v tabulce v polích pod tabulkou (viz Editace položky rozpočtu)**

JJ,JJ<br>Cikövých nákladech projektu<br>33,33

6 žádané podpory na

Ostatní zdroje financování 10 000,00

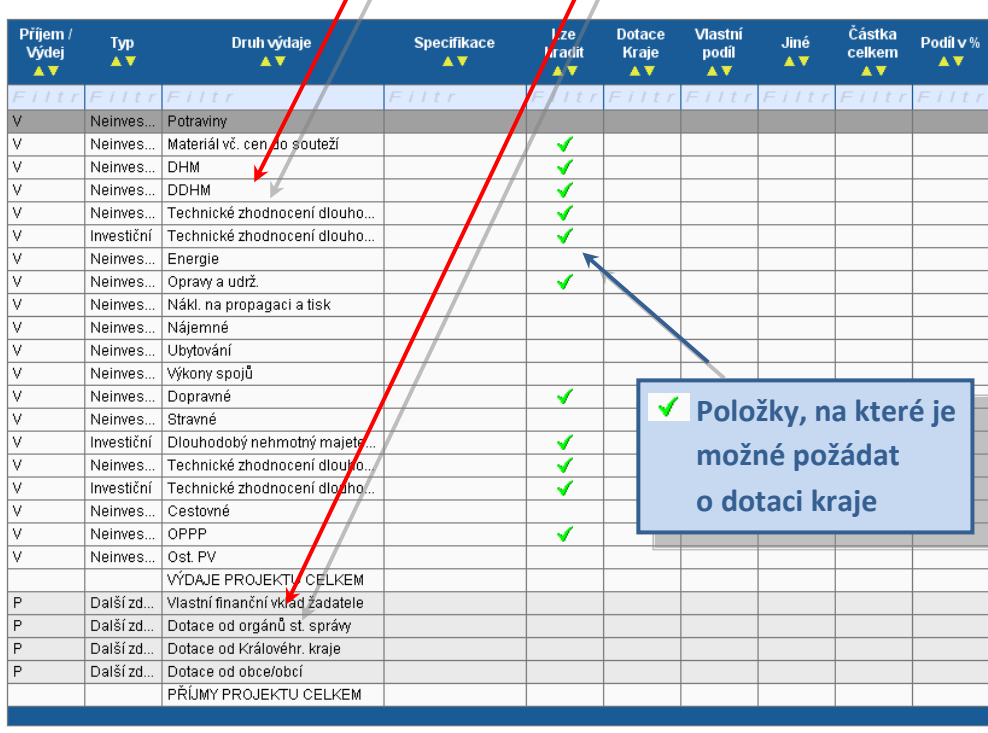

Uložit Smazat záznam Storno

Pokud je žadate/plátce DPH, vyplňují se hodnoty rozpočtu v Kč bez DPH

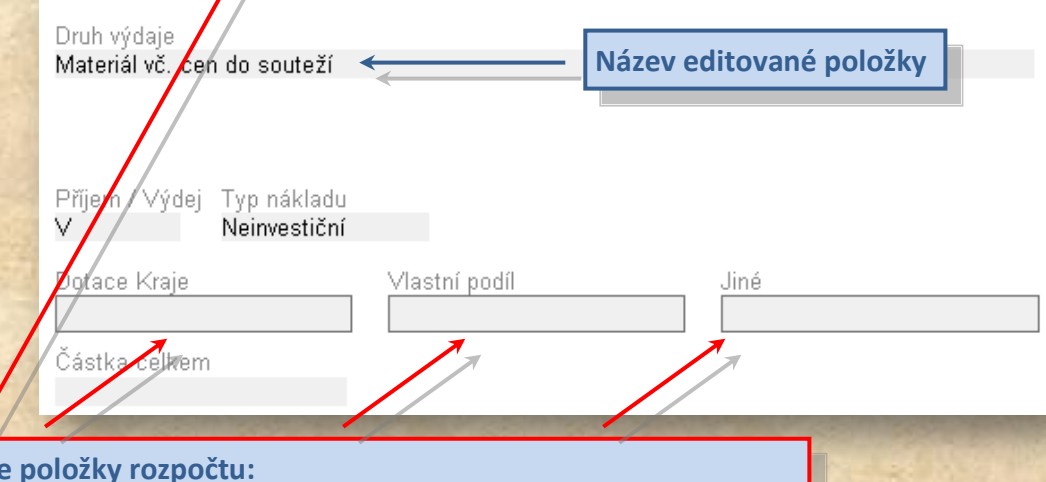

**Editace k vybrané položce rozpočtu zadejte její financování "Dotace**  kraje", "Vlastní podíl", "Jiné zdroje" a potvrďte tlačítkem "Uložit" **některé položky můžete také blíže specifikovat**

### <span id="page-10-0"></span>**Personální zajištění**

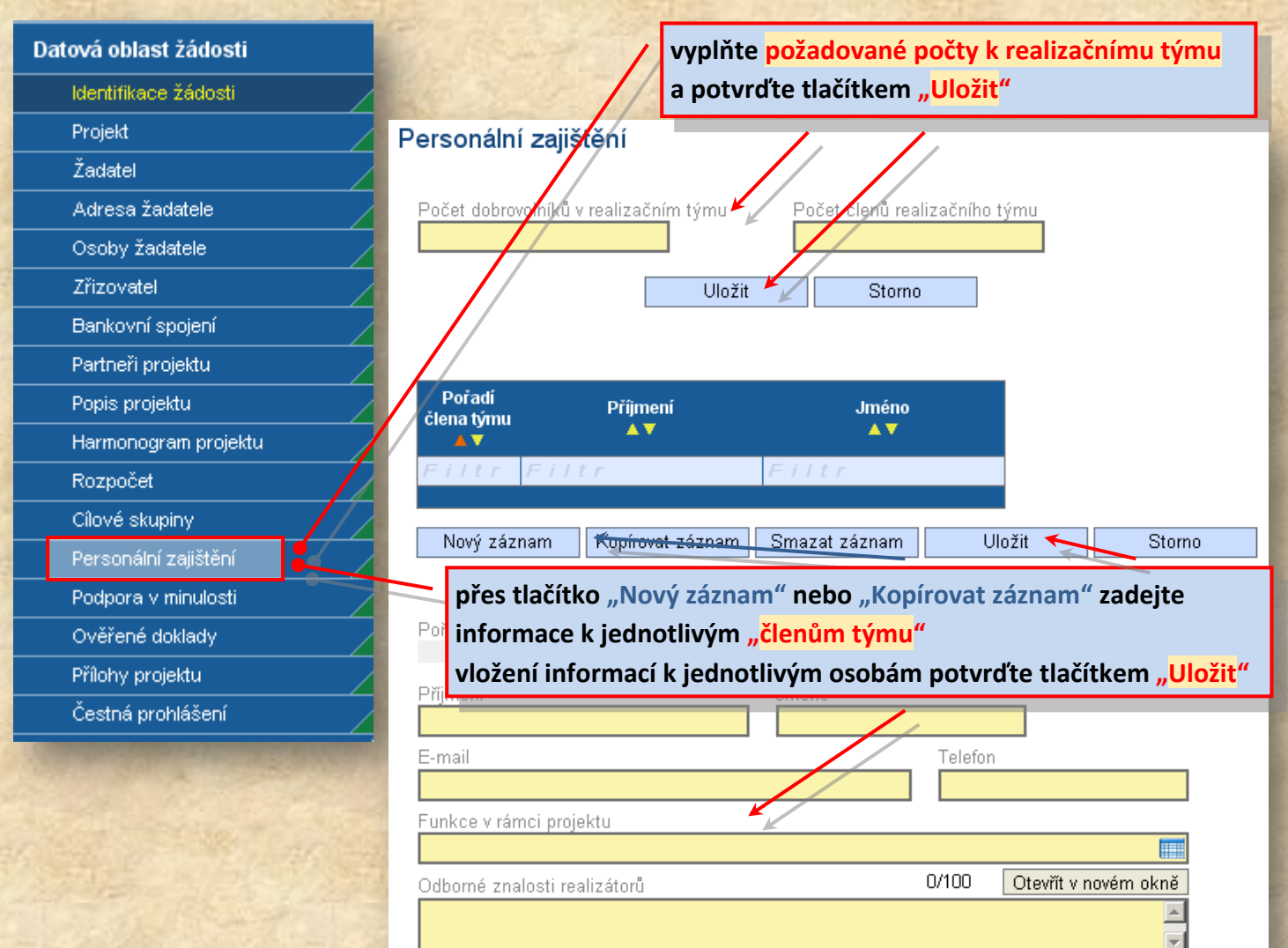

### <span id="page-10-1"></span>**Podpora v minulosti**

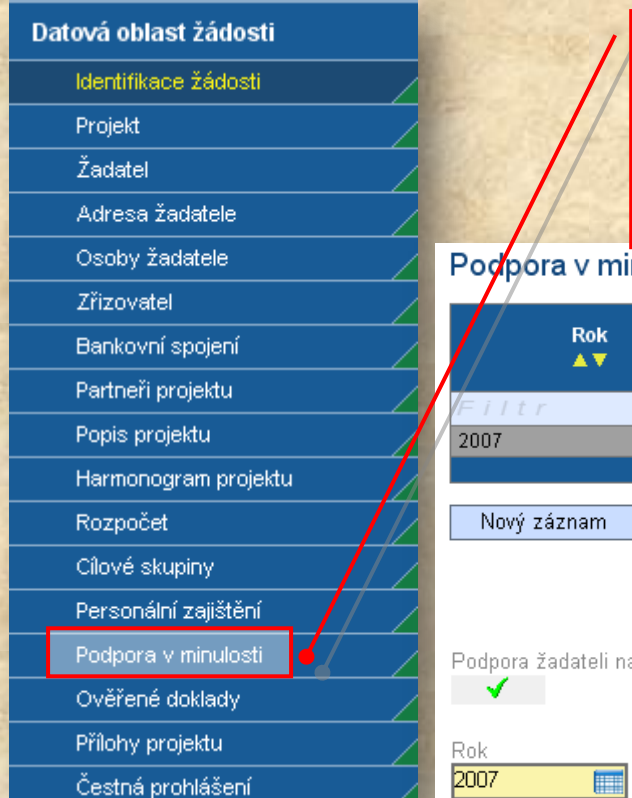

přes tlačítko "Nový záznam" nebo "Kopírovat záznam" **zadejte "Podporu v minulosti" (podporu projektu nebo celkovou podporu v programu) vložení podpory v konkrétním roce potvrďte tlačítkem "Uložit"**

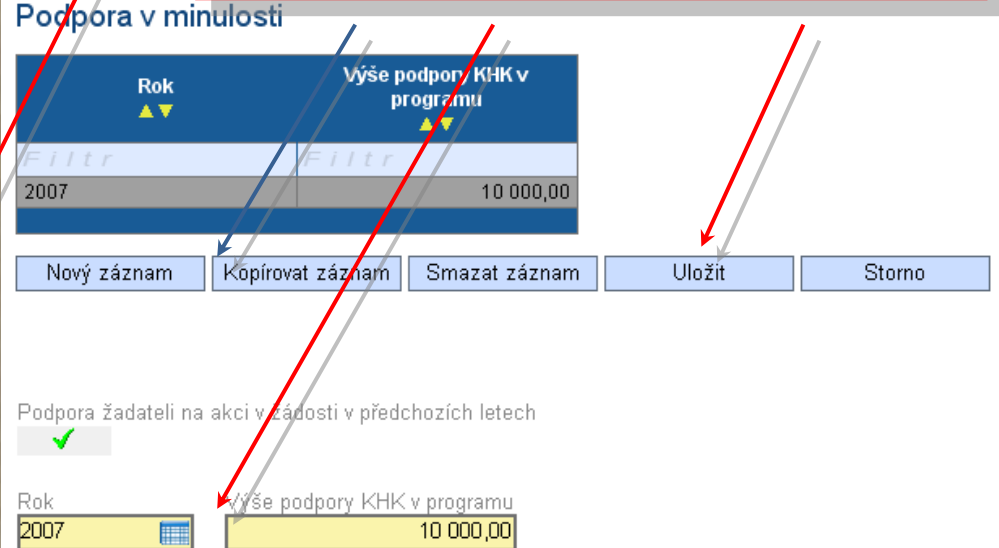

# <span id="page-11-0"></span>**Ověřené doklady**

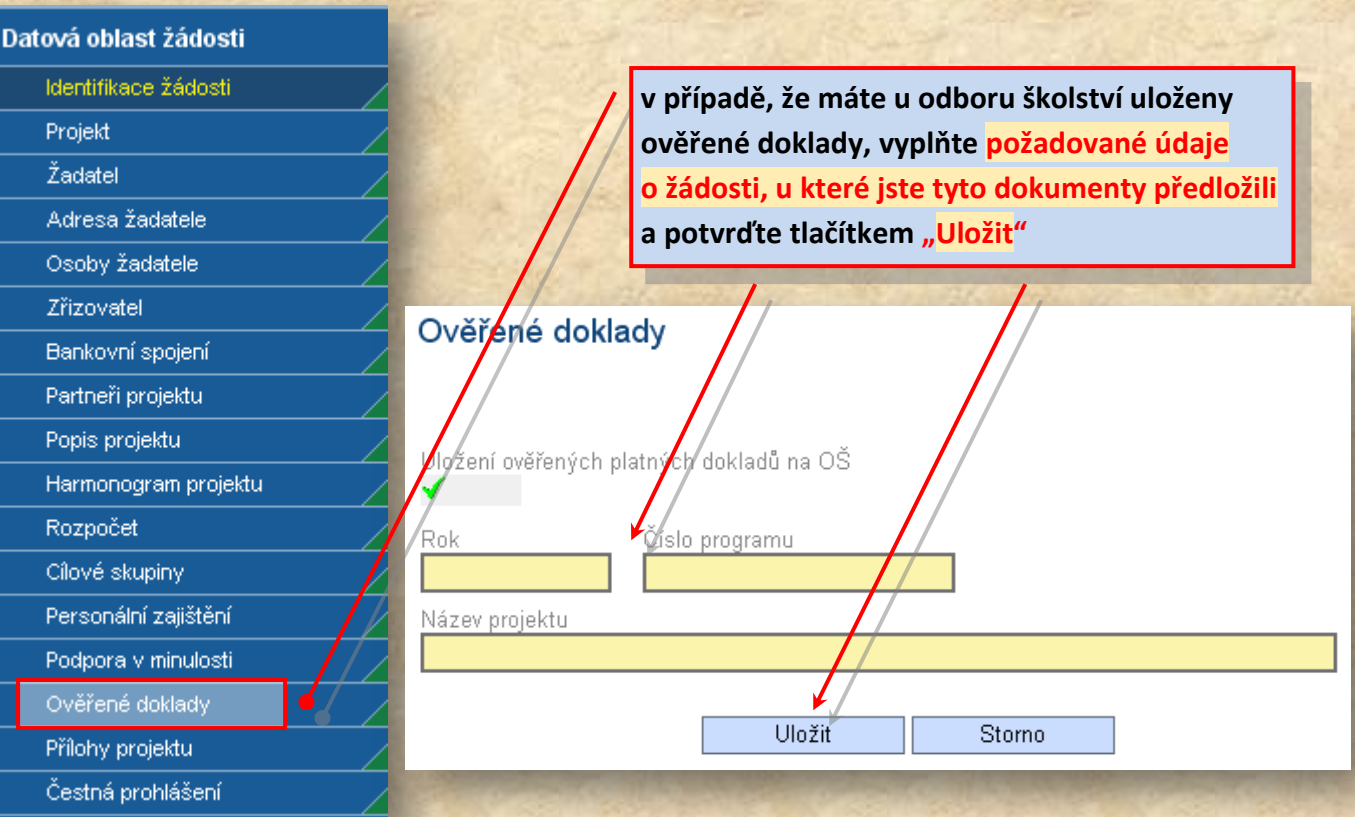

### <span id="page-11-1"></span>**Přílohy projektu**

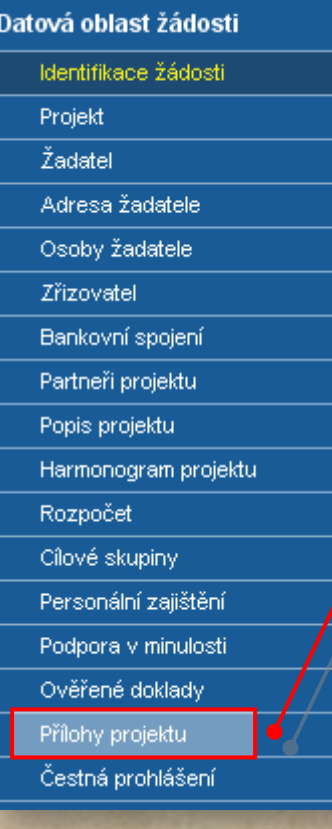

**klepnutím na název jednotlivé přílohy v tabulce ji vyberte, zatrhněte jejich doložení a potvrďte tlačítkem "Uložit" k potvrzení doložení všech příloh klikněte na tlačítko "Vše doloženo"**

vlastní přílohu vložíte přes tlačítko "Nový záznam" Přílohy projektu

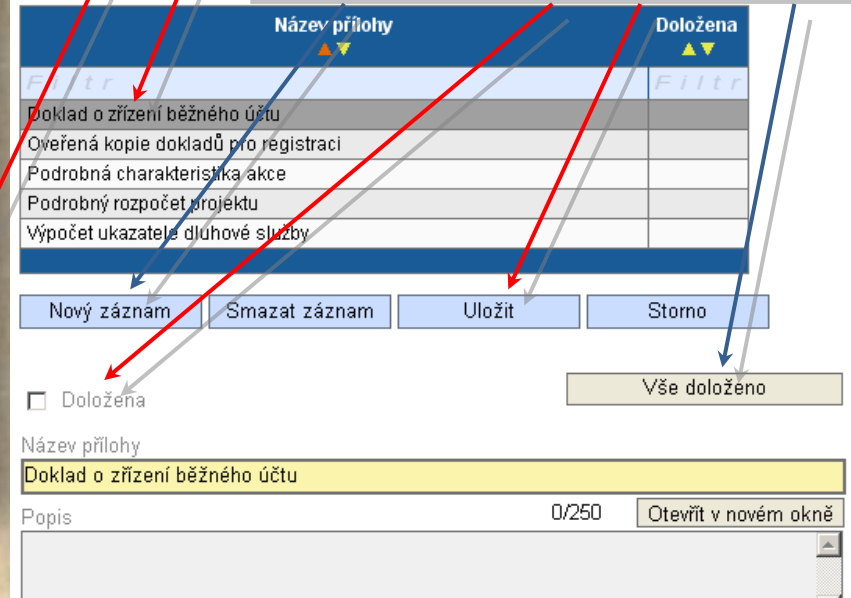

- obdobným způsobem postupujte u "Čestných prohlášení"

### <span id="page-12-0"></span>**Kontrola**

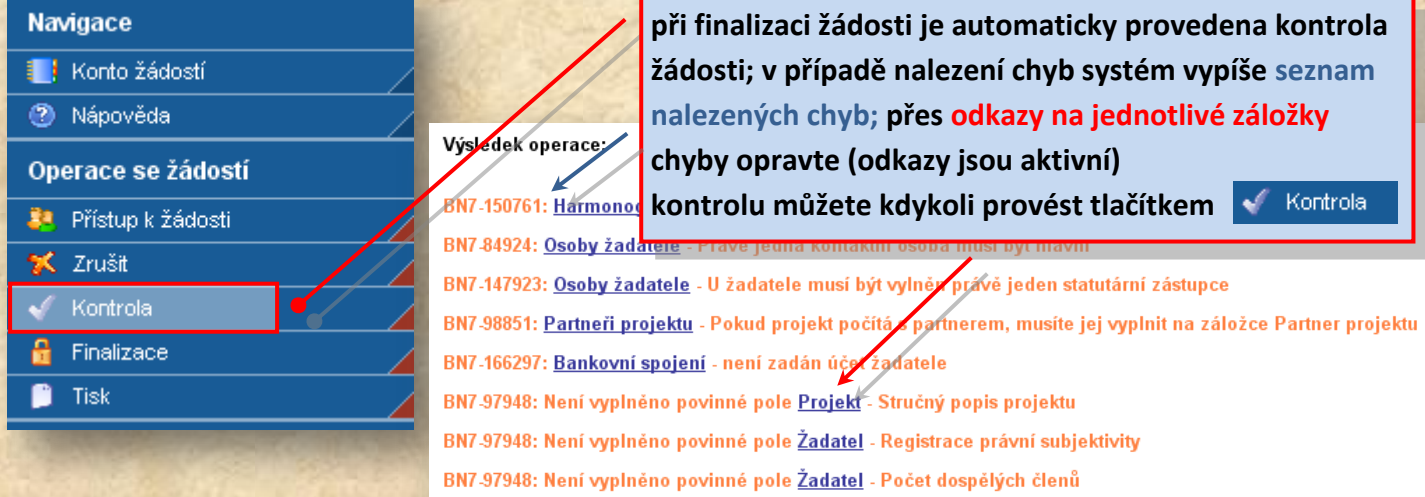

BN7-97948: Není vyplněno povinné pole Žadatel - Počet členů od 18 do 26 let

# <span id="page-12-1"></span>**Finalizace**

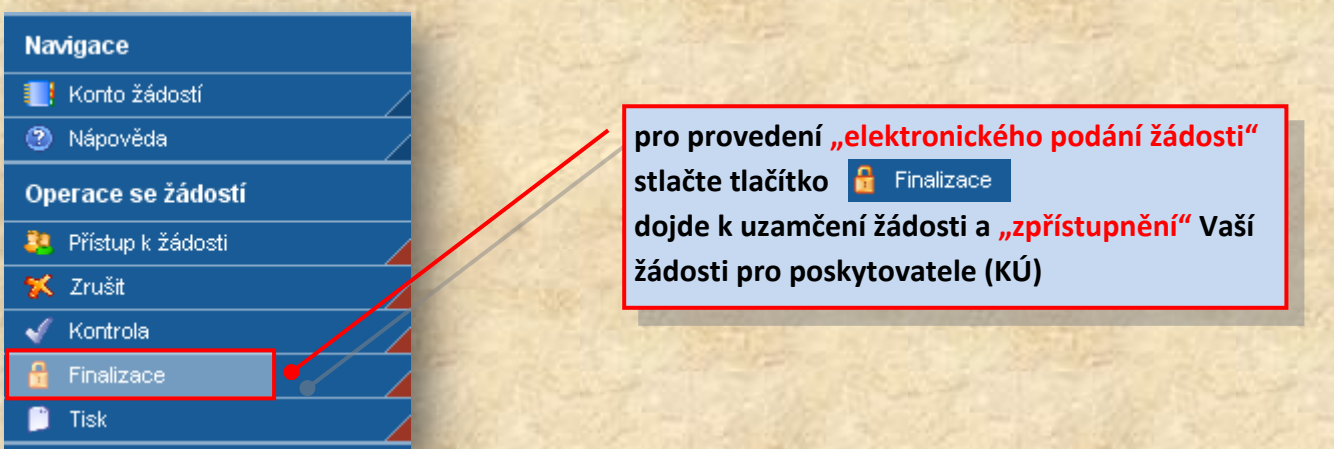

### <span id="page-12-2"></span>**Tisk**

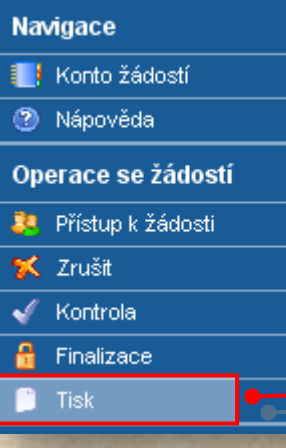

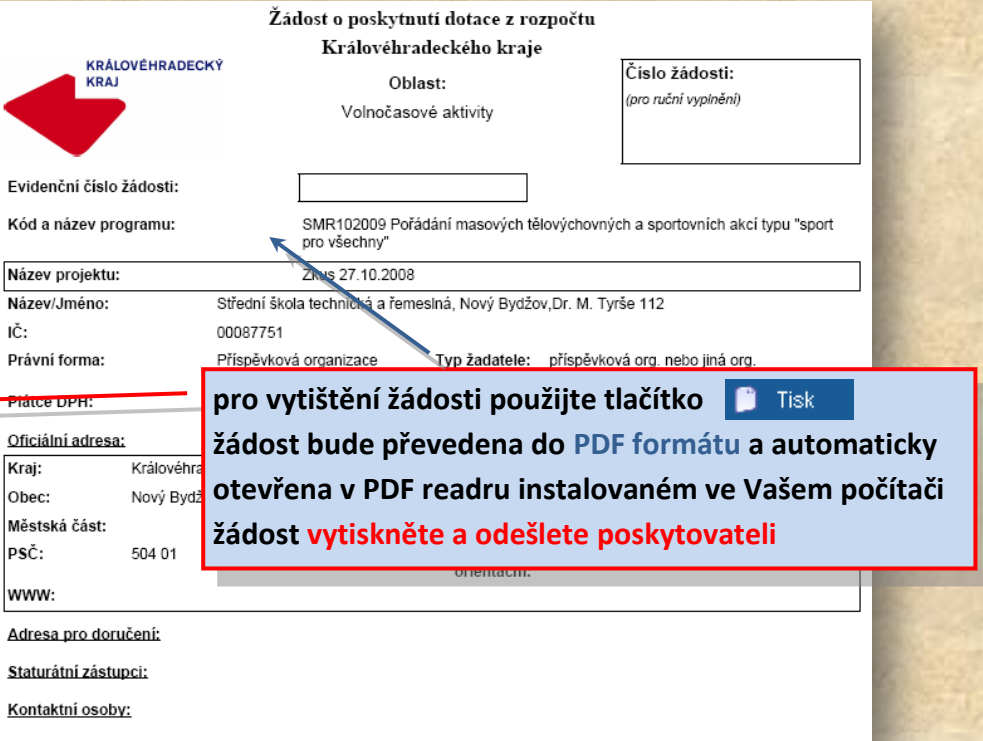

# <span id="page-13-0"></span>**Přístup k žádosti**

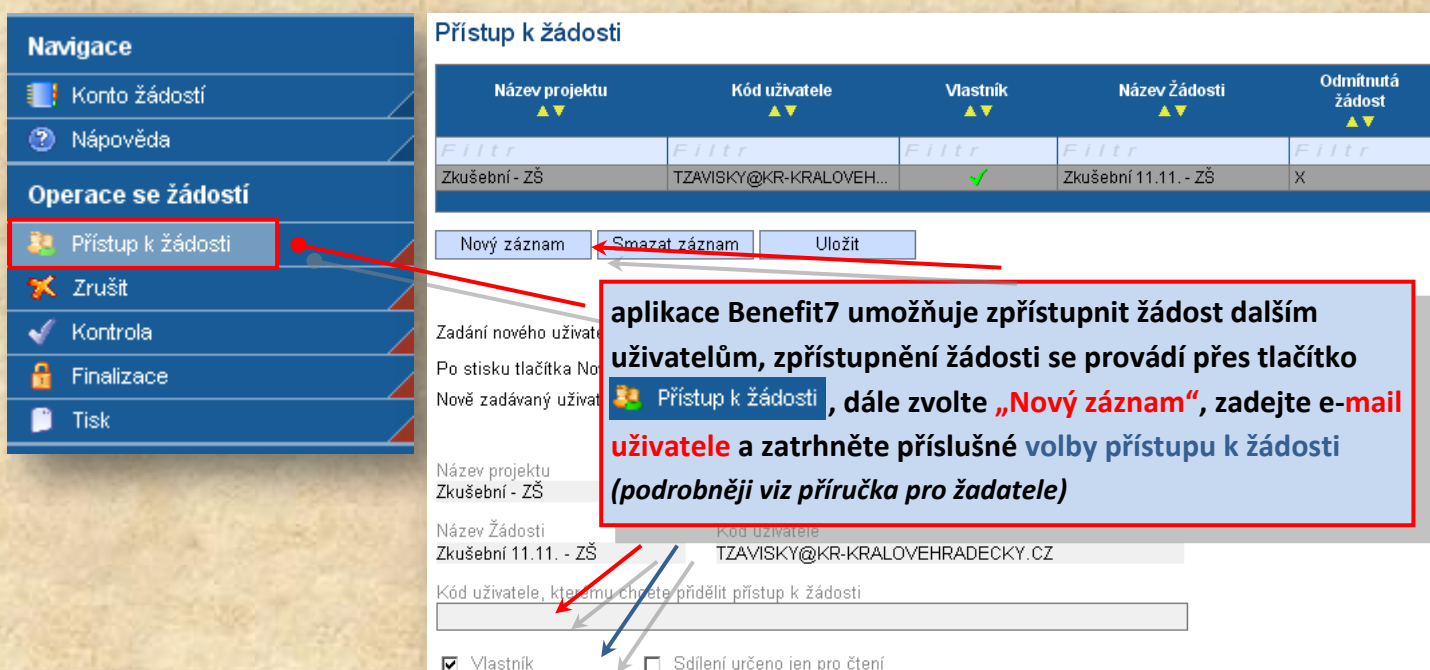

# <span id="page-13-1"></span>**Zrušit**

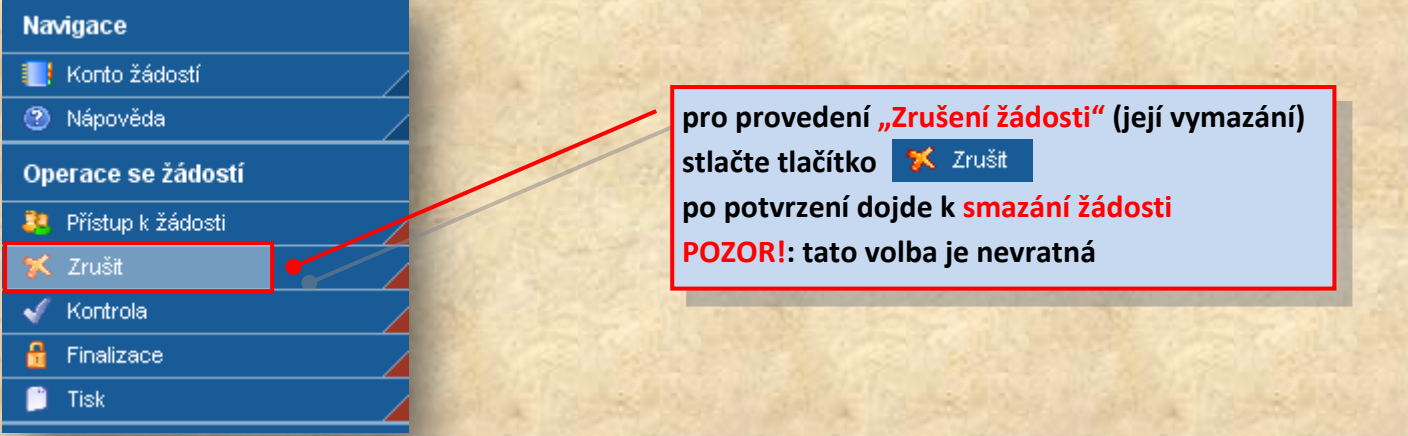

# <span id="page-13-2"></span>**Nápověda**

![](_page_13_Picture_71.jpeg)

![](_page_13_Picture_72.jpeg)